## Capacitieve Touch LED in Cisco-videofoon 8875

### Doel

Het doel van dit artikel is om over de capacitieve aanraking LEIDENE eigenschap in Cisco videofoon 8875 te gaan.

### Toepasselijke apparaten

● Cisco Videotelefoon 8875

### Inleiding

Cisco Video-telefoon 8875 is een videotelefoon met een high-definition camera, een aanraakscherm en is ontworpen voor videogesprekken en vergaderingen in werkkantoren en thuiskantoren.

Dankzij de integratie van Cisco Video Phone 8875 met Webex kunnen gebruikers met één knop deelnemen aan Webex-vergaderingen. U hoeft zich geen zorgen te maken over het invoeren van vergadering-ID's en wachtcodes, bespaart tijd en sluit zich direct aan bij de vergadering.

Aan de voorzijde van de 8875-telefoon staat een capacitieve aanraakknop met LEDverlichting die verschillende doeleinden dient. Blijf lezen om meer te weten te komen!

### Inhoud

- <u>Aanraakgerichte LED-knop</u>
- CAP LED-gedrag

### Aanraakgerichte LED-knop

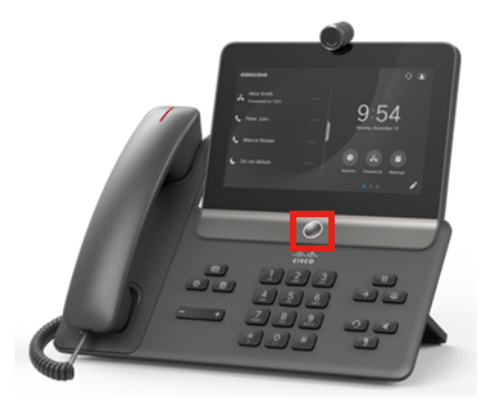

● De knop zelf zal de telefoon uit de slaap wekken en uw telefoon terugbrengen naar het thuisscherm van waar het ook is.

• Het geeft ook systeemfeedback gebaseerd op het lichtniveau en patronen.

## CAP LED-gedrag

#### Stap 1

Zodra het Cisco-logo op het scherm wordt weergegeven, worden het middelste LEDlampje en het buitenste LED-lampje bij het inschakelen ingeschakeld met een helderheid van 100%.

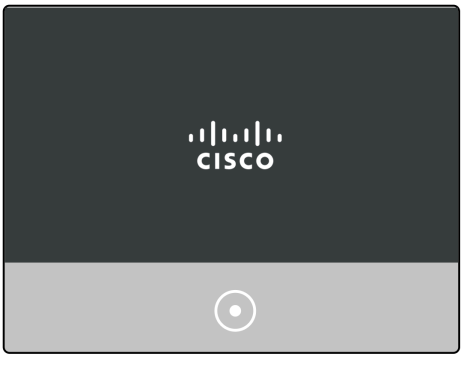

#### Stap 2

Het Cisco-logo verdwijnt. De LED's worden dan uitgeschakeld en de telefoon begint met de installatie van dag 0 of begint met de registratie. De buitenste ring LED wordt ingeschakeld met 100% helderheid en de middelpunt is uitgeschakeld.

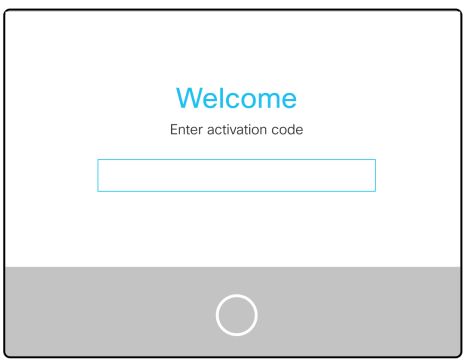

#### Stap 3

Zodra de boot is voltooid en de telefoon met succes is geregistreerd, zal de buitenring LED verzwakken tot slechts 30% helderheid.

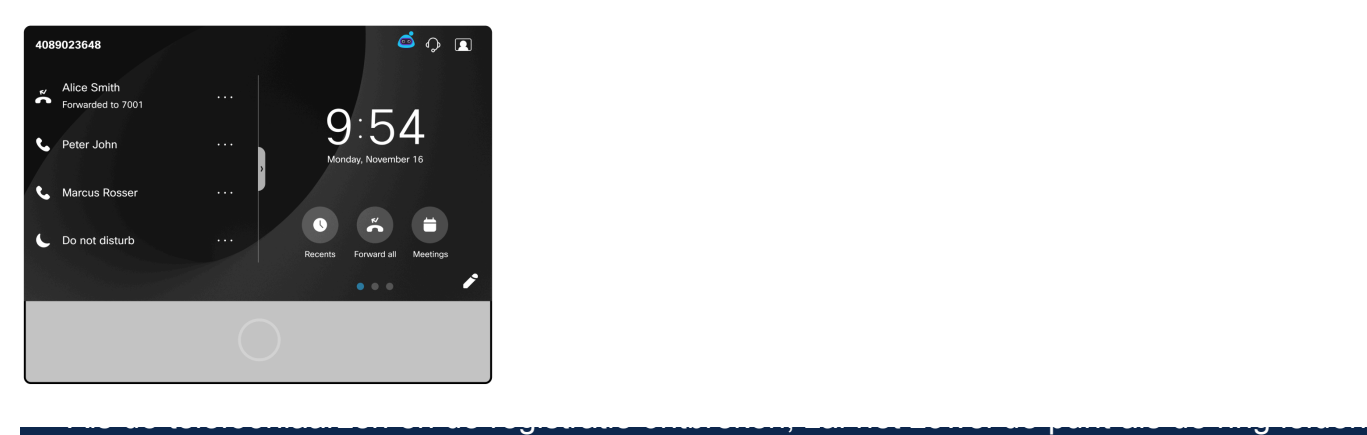

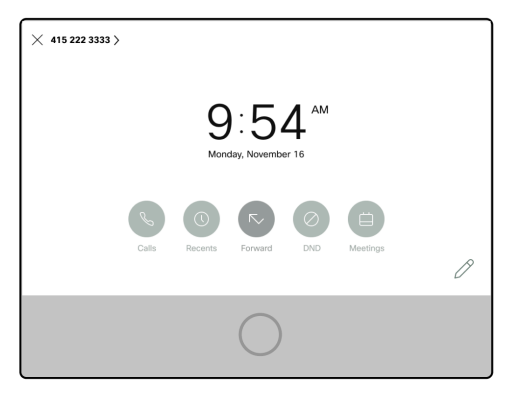

#### Stap 4

Als het scherm naar de slaapstand gaat, wordt de achtergrondbelichtingstimer uitgeschakeld en gaat de LED ademhalen door van 30% helderheid te veranderen in 100% helderheid en terug.

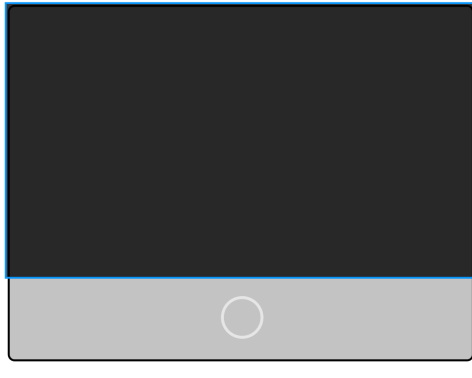

#### Stap 5

U kunt de backlight LED-tijd controleren in de Webex Calling control hub of op systemen die niet zijn geregistreerd bij Webex Calling, navigeren naar Admin login. Selecteer het menu Spraak > Gebruiker. Blader omlaag naar het gedeelte Scherm om de timer voor het achtergrondlicht te configureren.

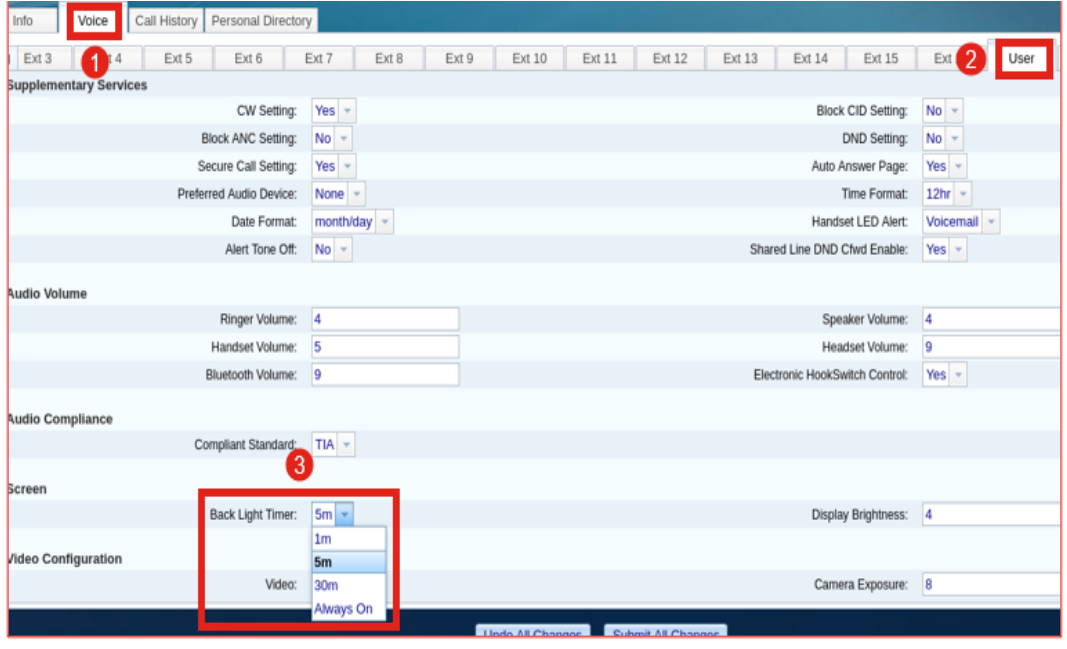

# **Conclusie**

Dat was het! Nu kent u alles over de capacitieve aanraakLED-functie in Ciscovideofoon 8875.

#### Over deze vertaling

Cisco heeft dit document vertaald via een combinatie van machine- en menselijke technologie om onze gebruikers wereldwijd ondersteuningscontent te bieden in hun eigen taal. Houd er rekening mee dat zelfs de beste machinevertaling niet net zo nauwkeurig is als die van een professionele vertaler. Cisco Systems, Inc. is niet aansprakelijk voor de nauwkeurigheid van deze vertalingen en raadt aan altijd het oorspronkelijke Engelstalige document (link) te raadplegen.